## How to Create a Custom Form and Configure Custom Form Settings

**USER GUIDE (Last Updated 8/4/21)**

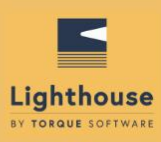

#### Page 1

### Purpose

The purpose of this user guide is to describe:

- 1. What is a Custom Form
- 2. How a to create a Custom Form
- 3. How to configure Settings in a Custom Form

#### **Related User Guides:**

- How to Configure Custom Fields in a Custom Form
- How to Configure Expenditure in a Custom Form
- How to Configure Default Contacts in a Custom Form
- How to Configure Authorities in a Custom Form
- How to Configure Notification Templates in a Custom Form
- How to Configure Notifications in a Custom Form
- How to Create a Report from a Custom Form

## 1. What is a Custom Form?

A Custom Form is a very flexible and powerful tool which allows you to rapidly configure a business process in the Lighthouse environment that delivers your desired business process, follows your policy, and enforces relevant compliance obligations. Some of the benefits of Custom Forms include:

- Custom Forms can be rapidly configured, tested and implemented
- Custom Forms can be edited and updated as required to respond to your changing business needs
- There Is a full audit log of all activity undertaken using a Custom Form
- Custom Forms have fully electronic workflows end-to-end
- Custom Forms are intuitive and easy to use
- You can use Custom Forms to enforce policy and delegation controls (compliance by design)
- Custom Forms have powerful reporting tools, including dashboards

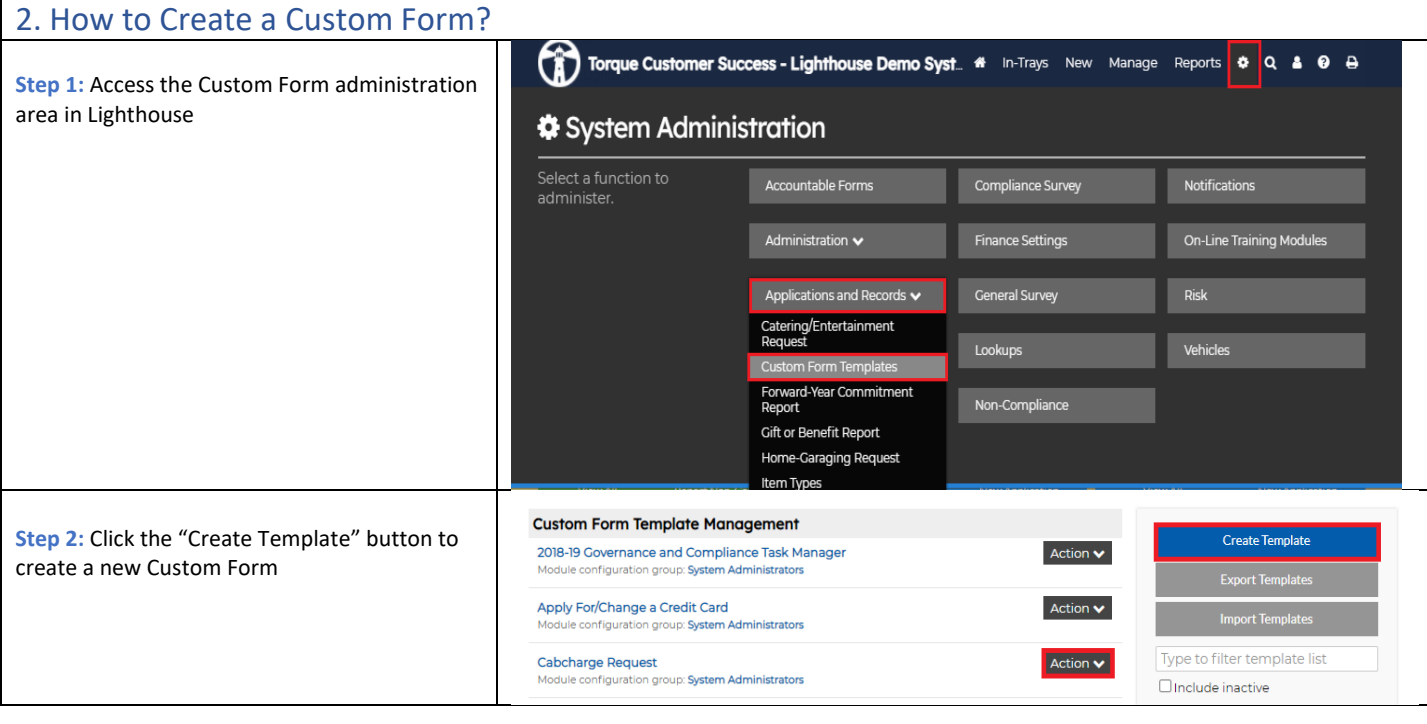

# How to Create a Custom Form and Configure Custom Form Settings

**USER GUIDE (Last Updated 8/4/21)**

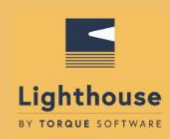

Page 2

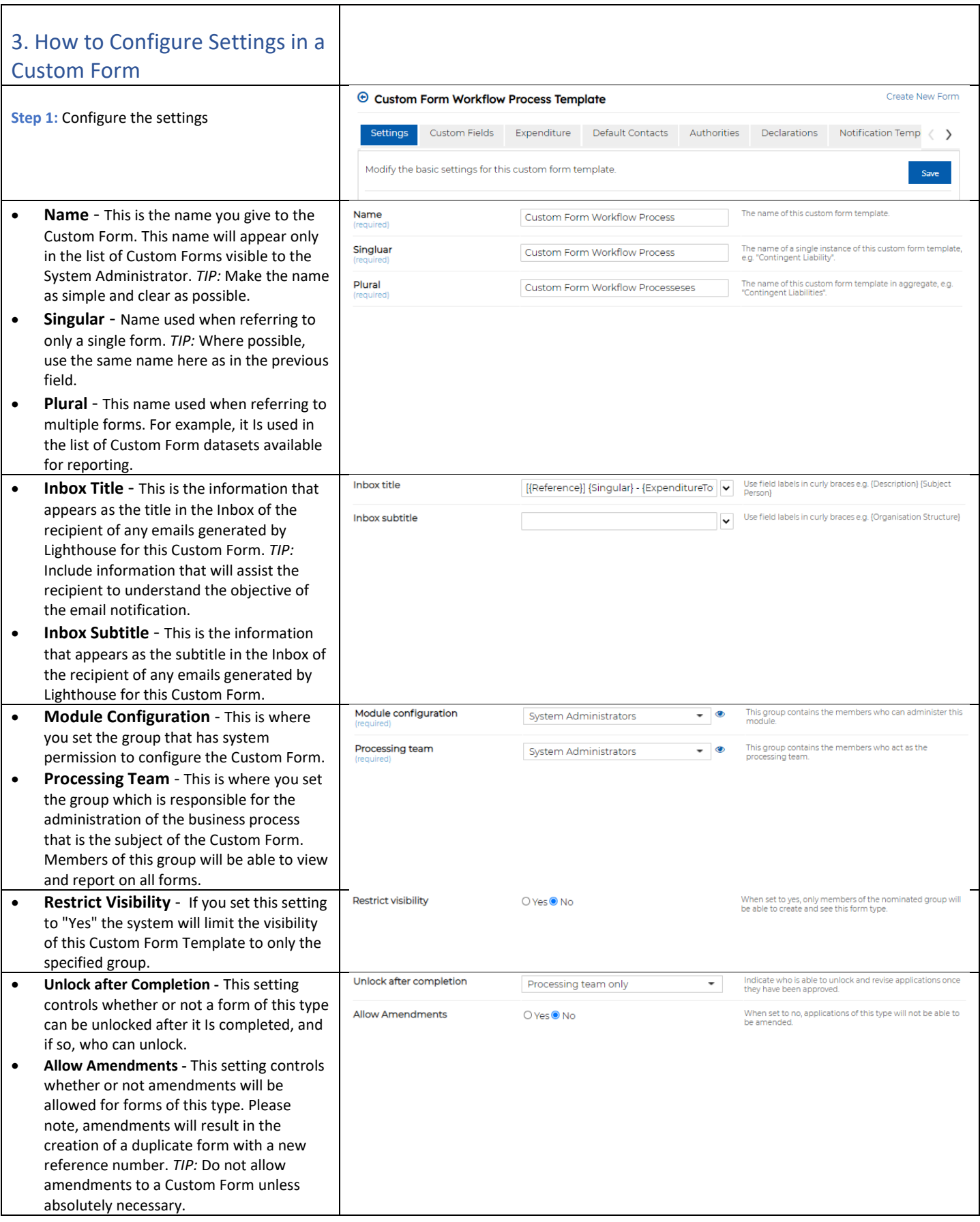

# How to Create a Custom Form and Configure Custom Form Settings

**USER GUIDE (Last Updated 8/4/21)**

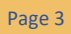

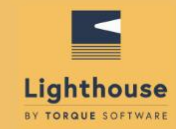

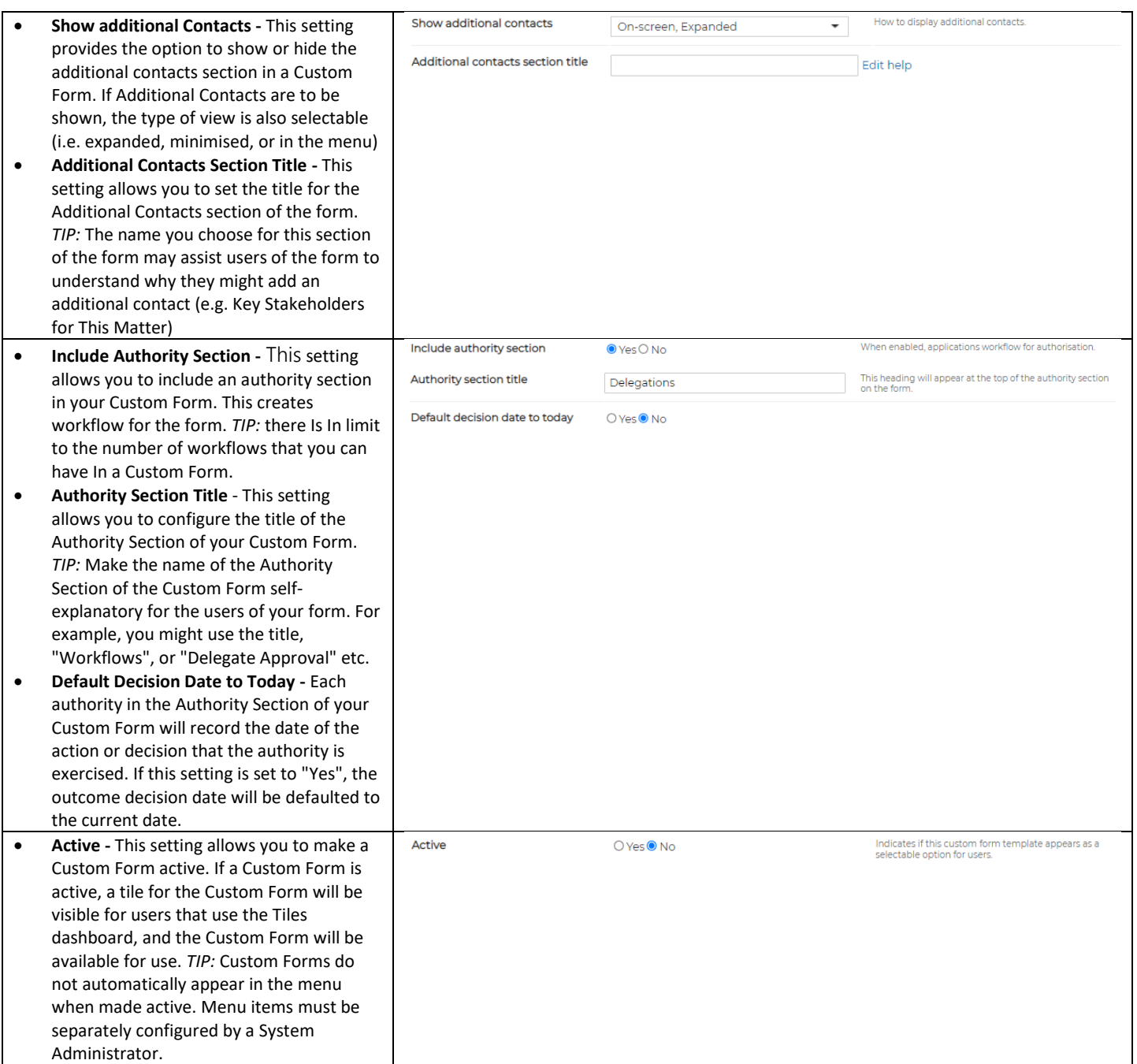

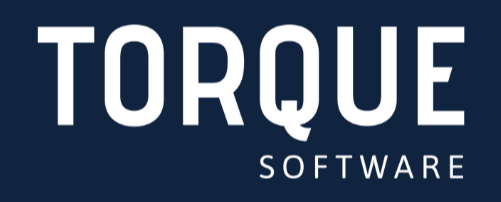

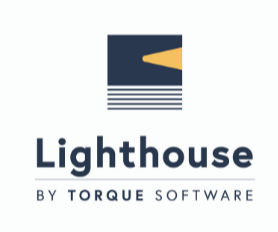

Level 2, 1-7 Neptune Street Phillip ACT 2606 Phone: 1300 795 581

Email: info@torquesoftware.com.au

https://torque.software/